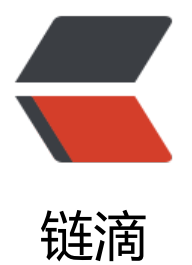

# docker 导致的 in[ode](https://ld246.com) 爆满问题解决办法

作者: xuyan1095

- 原文链接:https://ld246.com/article/1614586209343
- 来源网站:[链滴](https://ld246.com/member/xuyan1095)
- 许可协议:[署名-相同方式共享 4.0 国际 \(CC BY-SA 4.0\)](https://ld246.com/article/1614586209343)

# **查看inode**

# **df -hi**

# **1.删除无用images**

docker images -qf dangling=true | xargs docker rmi

#### **2.删除无用volume**

docker volume ls -qf dangling=true |xargs docker volume rm

#### **3. docker system prune**

可以用于清理磁盘,删除关闭的容器、无用的数据卷和网络,以及dangling镜像(即无tag的镜像)。

# **4.安装inodes检查工具**

wget -O /bin/inodes https://raw.smyl.es/inodes/master/inodes

chmod +x /bin/inodes

inodes /etc/

# **5.(慎用)重置**

备份数据,重新格式化或者加硬盘,在创建文件系统的时候,指定一个比较大的inode数

mkfs -t ext4 -N

# **6.迁移docker root 目录, 修改limit**

mkdir -p /home/docker/lib rsync -avz /var/lib/docker /home/docker/lib/ vim /usr/lib/systemd/system/docker.service 在ExecStart=/usr/bin/dockerd后添加 --graph=/home/docker/lib/docker 修改 LimitNOFILE=infinity LimitNPROC=infinity 为 LimitNOFILE=1048576

LimitNPROC=1048576

然后

systemctl daemon-reload

systemctl restart docker

docker info 查看修改是否生效Docker Root Dir: /home/docker/lib/docker

确保没问题后删除/var/lib/docker文件夹